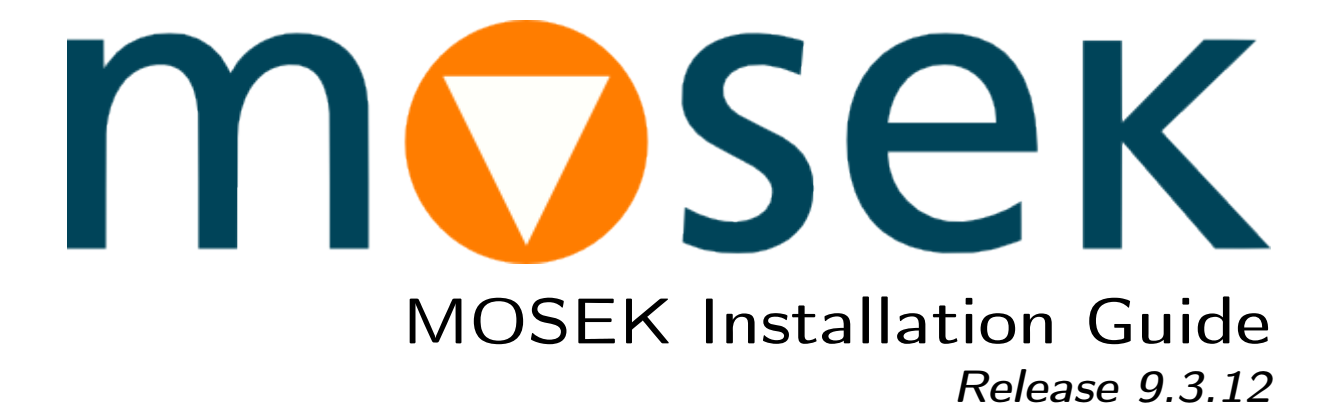

MOSEK ApS

14 January 2022

# **Contents**

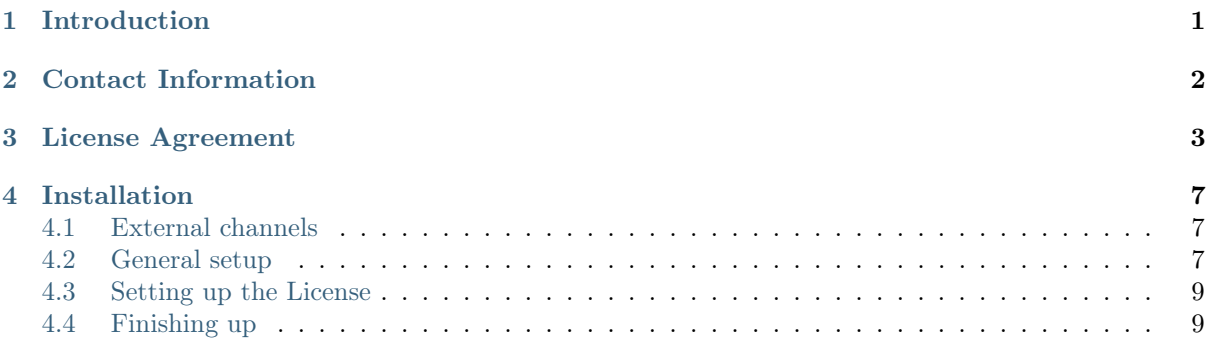

# <span id="page-2-0"></span>Introduction

This guide describes how to install the MOSEK Optimization Suite.

In general MOSEK Optimization Suite must be installed on any computer where MOSEK is used and this is called a *client installation*. In addition if a *floating license* is employed then a license token server must be set up, either on the client computer or on another computer. Note that trial licenses and academic licenses are NOT floating licenses.

# <span id="page-3-0"></span>Contact Information

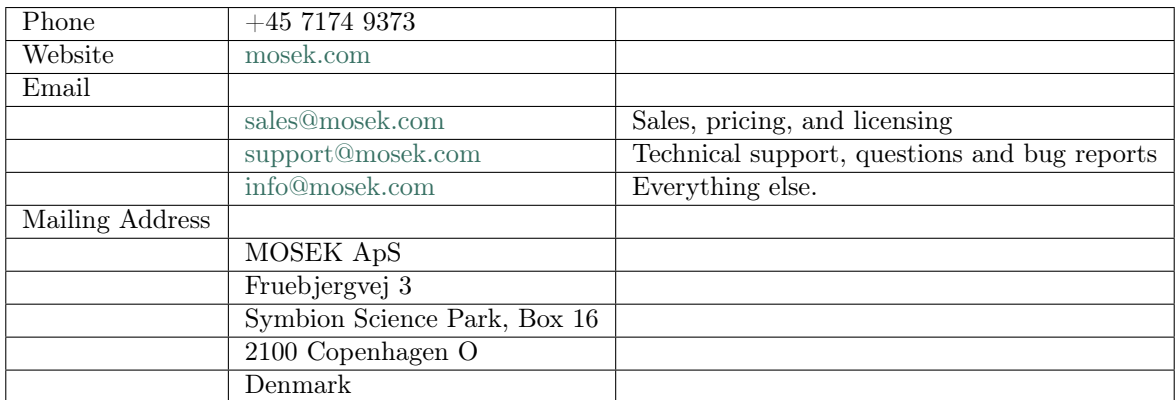

You can get in touch with **MOSEK** using popular social media as well:

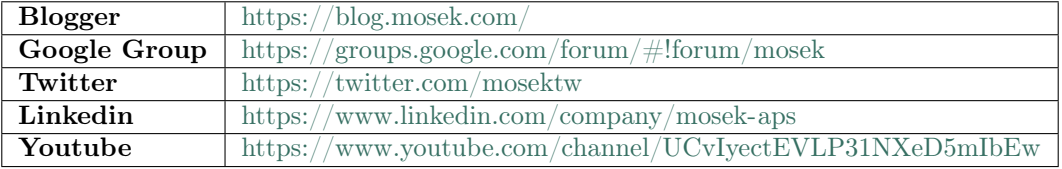

In particular Twitter is used for news, updates and release announcements.

# <span id="page-4-0"></span>License Agreement

Before using the MOSEK software, please read the license agreement available in the distribution at <MSKHOME>/mosek/9.3/mosek-eula.pdf or on the MOSEK website [https://mosek.com/products/](https://mosek.com/products/license-agreement) [license-agreement.](https://mosek.com/products/license-agreement)

MOSEK uses some third-party open-source libraries. Their license details follows.

### zlib

<span id="page-4-1"></span>MOSEK includes the zlib library obtained from the [zlib website.](http://zlib.org) The license agreement for zlib is shown in [Listing](#page-4-1) [3.1.](#page-4-1)

Listing 3.1: zlib license.

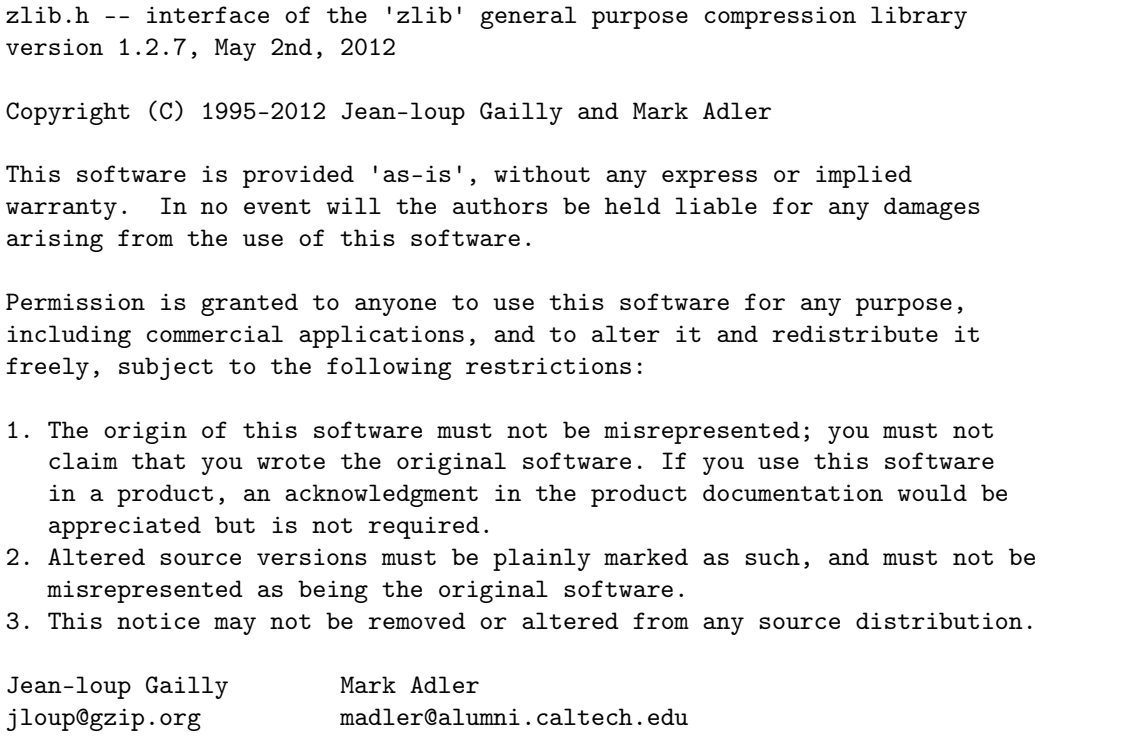

### fplib

<span id="page-5-0"></span>MOSEK includes the floating point formatting library developed by David M. Gay obtained from the [netlib website.](http://www.netlib.org) The license agreement for fplib is shown in [Listing](#page-5-0) [3.2.](#page-5-0)

```
Listing 3.2: fplib license.
```

```
/****************************************************************
*
* The author of this software is David M. Gay.
*
* Copyright (c) 1991, 2000, 2001 by Lucent Technologies.
*
* Permission to use, copy, modify, and distribute this software for any
* purpose without fee is hereby granted, provided that this entire notice
* is included in all copies of any software which is or includes a copy
* or modification of this software and in all copies of the supporting
* documentation for such software.
*
* THIS SOFTWARE IS BEING PROVIDED "AS IS", WITHOUT ANY EXPRESS OR IMPLIED
* WARRANTY. IN PARTICULAR, NEITHER THE AUTHOR NOR LUCENT MAKES ANY
* REPRESENTATION OR WARRANTY OF ANY KIND CONCERNING THE MERCHANTABILITY
* OF THIS SOFTWARE OR ITS FITNESS FOR ANY PARTICULAR PURPOSE.
*
***************************************************************/
```
### **Zstandard**

MOSEK includes the Zstandard library developed by Facebook obtained from [github/zstd.](https://github.com/facebook/zstd) The license agreement for Zstandard is shown in [Listing](#page-5-1) [3.3.](#page-5-1)

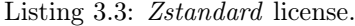

<span id="page-5-1"></span>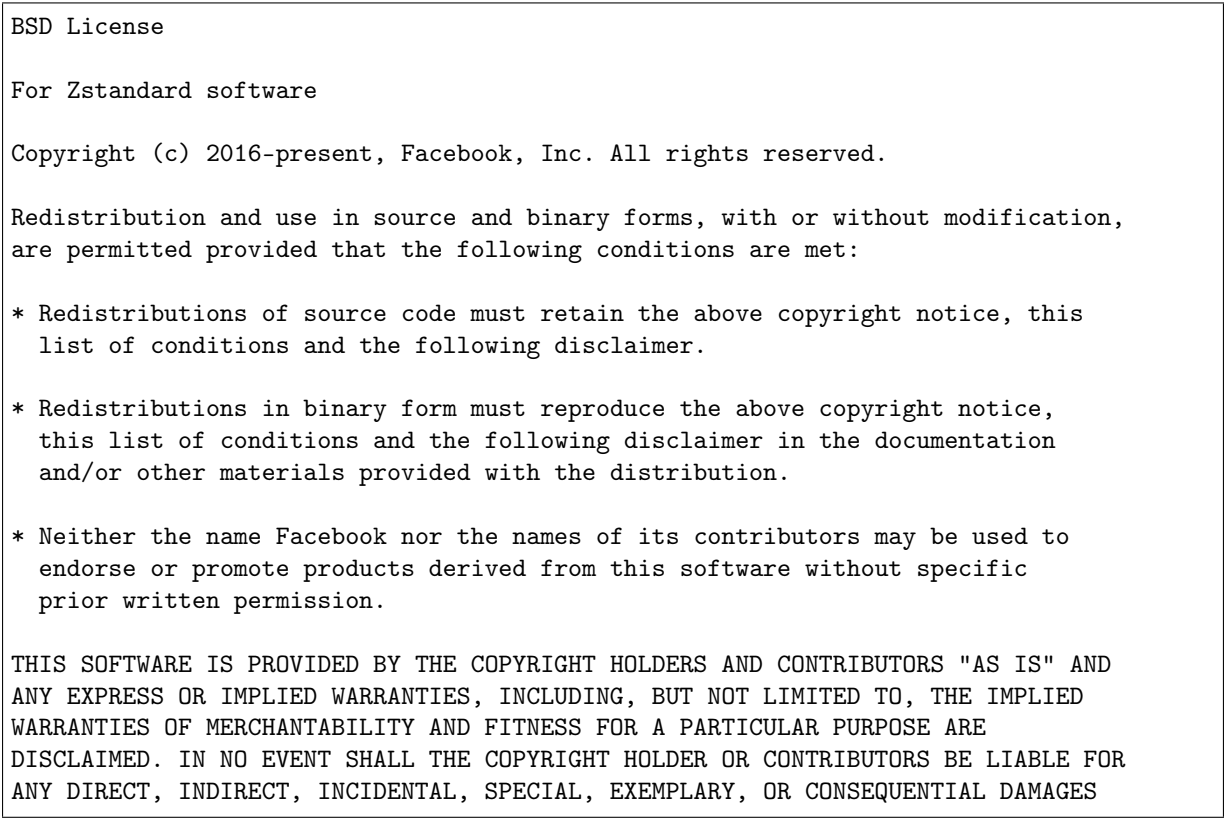

(continues on next page)

(continued from previous page)

(INCLUDING, BUT NOT LIMITED TO, PROCUREMENT OF SUBSTITUTE GOODS OR SERVICES; LOSS OF USE, DATA, OR PROFITS; OR BUSINESS INTERRUPTION) HOWEVER CAUSED AND ON ANY THEORY OF LIABILITY, WHETHER IN CONTRACT, STRICT LIABILITY, OR TORT (INCLUDING NEGLIGENCE OR OTHERWISE) ARISING IN ANY WAY OUT OF THE USE OF THIS SOFTWARE, EVEN IF ADVISED OF THE POSSIBILITY OF SUCH DAMAGE.

### mimalloc

<span id="page-6-0"></span>MOSEK includes the mimalloc memory allocator library from [github/mimalloc.](https://github.com/microsoft/mimalloc) The license agreement for mimalloc is shown in [Listing](#page-6-0) [3.4.](#page-6-0)

Listing 3.4: mimalloc license.

MIT License

Copyright (c) 2019 Microsoft Corporation, Daan Leijen

Permission is hereby granted, free of charge, to any person obtaining a copy of this software and associated documentation files (the "Software"), to deal in the Software without restriction, including without limitation the rights to use, copy, modify, merge, publish, distribute, sublicense, and/or sell copies of the Software, and to permit persons to whom the Software is furnished to do so, subject to the following conditions:

The above copyright notice and this permission notice shall be included in all copies or substantial portions of the Software.

THE SOFTWARE IS PROVIDED "AS IS", WITHOUT WARRANTY OF ANY KIND, EXPRESS OR IMPLIED, INCLUDING BUT NOT LIMITED TO THE WARRANTIES OF MERCHANTABILITY, FITNESS FOR A PARTICULAR PURPOSE AND NONINFRINGEMENT. IN NO EVENT SHALL THE AUTHORS OR COPYRIGHT HOLDERS BE LIABLE FOR ANY CLAIM, DAMAGES OR OTHER LIABILITY, WHETHER IN AN ACTION OF CONTRACT, TORT OR OTHERWISE, ARISING FROM, OUT OF OR IN CONNECTION WITH THE SOFTWARE OR THE USE OR OTHER DEALINGS IN THE SOFTWARE.

### blis

<span id="page-6-1"></span>MOSEK includes the blis implementation of BLAS library from [github/blis.](https://github.com/flame/blis) The license agreement for blis is shown in [Listing](#page-6-1) [3.5.](#page-6-1)

Listing 3.5: blis license.

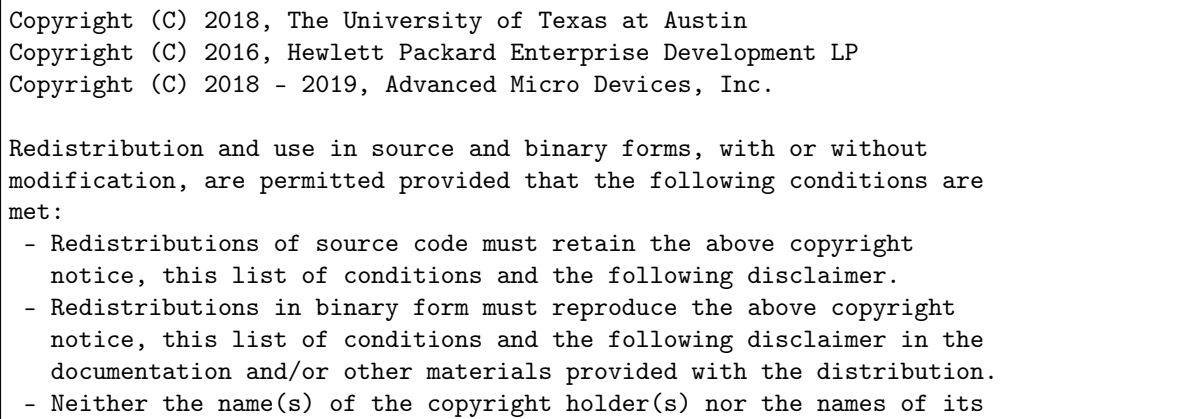

contributors may be used to endorse or promote products derived

(continues on next page)

(continued from previous page)

from this software without specific prior written permission.

THIS SOFTWARE IS PROVIDED BY THE COPYRIGHT HOLDERS AND CONTRIBUTORS "AS IS" AND ANY EXPRESS OR IMPLIED WARRANTIES, INCLUDING, BUT NOT LIMITED TO, THE IMPLIED WARRANTIES OF MERCHANTABILITY AND FITNESS FOR A PARTICULAR PURPOSE ARE DISCLAIMED. IN NO EVENT SHALL THE COPYRIGHT HOLDER OR CONTRIBUTORS BE LIABLE FOR ANY DIRECT, INDIRECT, INCIDENTAL, SPECIAL, EXEMPLARY, OR CONSEQUENTIAL DAMAGES (INCLUDING, BUT NOT LIMITED TO, PROCUREMENT OF SUBSTITUTE GOODS OR SERVICES; LOSS OF USE, DATA, OR PROFITS; OR BUSINESS INTERRUPTION) HOWEVER CAUSED AND ON ANY THEORY OF LIABILITY, WHETHER IN CONTRACT, STRICT LIABILITY, OR TORT (INCLUDING NEGLIGENCE OR OTHERWISE) ARISING IN ANY WAY OUT OF THE USE OF THIS SOFTWARE, EVEN IF ADVISED OF THE POSSIBILITY OF SUCH DAMAGE.

### **OpenBLAS**

<span id="page-7-0"></span>MOSEK includes the OpenBLAS implementation of BLAS library from [github/OpenBLAS.](https://github.com/xianyi/OpenBLAS) The license agreement for OpenBLAS is shown in [Listing](#page-7-0) [3.6.](#page-7-0)

Listing 3.6: openblas license.

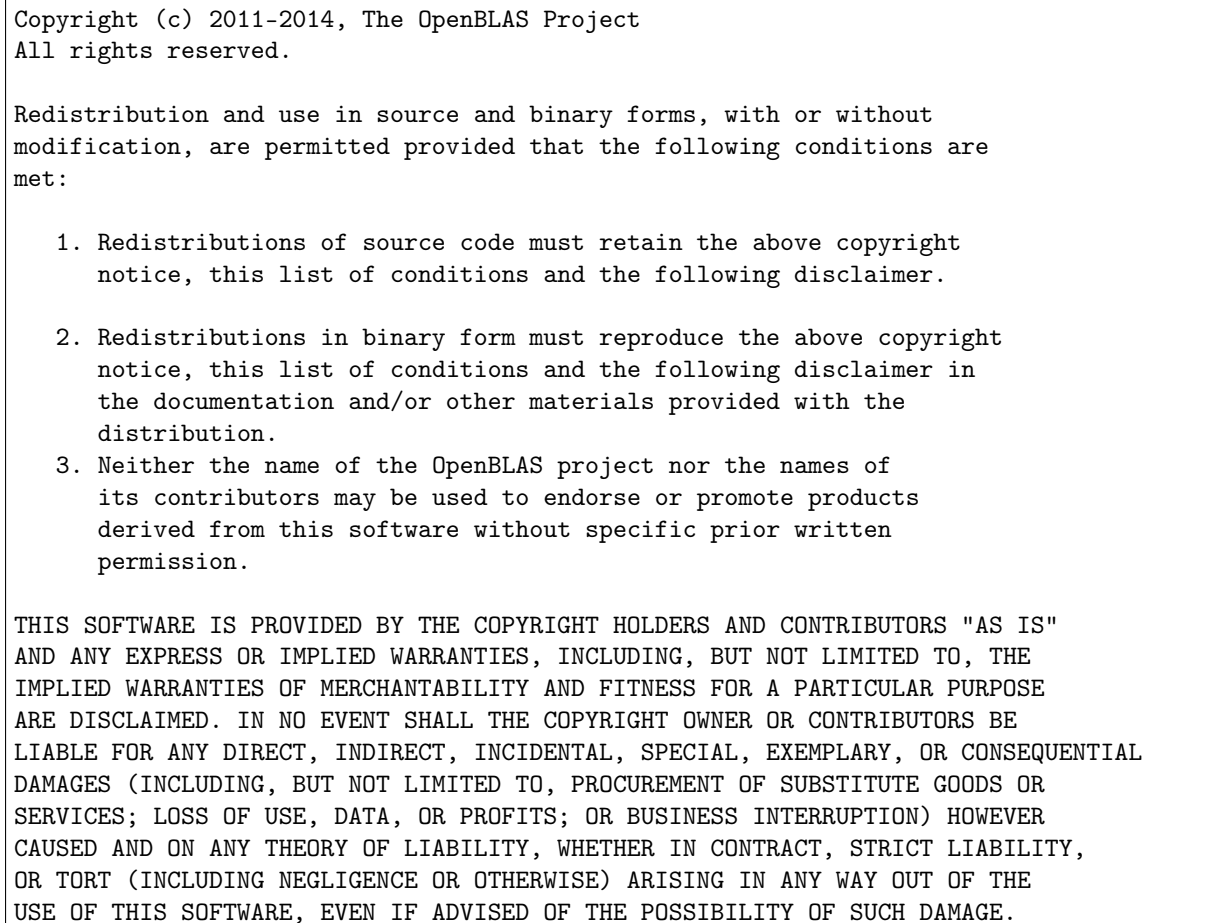

## <span id="page-8-0"></span>Installation

### <span id="page-8-1"></span>4.1 External channels

MOSEK client can be installed from the following package managers and repositories:

• Anaconda for Python [\(https://anaconda.org/MOSEK/mosek\)](https://anaconda.org/MOSEK/mosek):

conda install -c mosek mosek

• PIP for Python [\(https://pypi.org/project/Mosek/\)](https://pypi.org/project/Mosek/):

pip install Mosek

```
• Nuget.org for .NET Core (https://www.nuget.org/packages/Mosek/)
```
dotnet add package Mosek

Note that this only installs the client package. If you need the floating license server or the OptServer you still need to download the full distribution as described below.

### <span id="page-8-2"></span>4.2 General setup

This section describes how to install MOSEK from the full distribution packages downloaded from our website.

### 4.2.1 Linux

- 1. Download the Linux 64bit x86 or Linux ARM64 MOSEK Optimization Suite distribution from <https://mosek.com/downloads/> and unpack it into a chosen directory.
- 2. Optionally add the path

<MSKHOME>/mosek/9.3/tools/platform/<PLATFORM>/bin

to the OS variable PATH, where <MSKHOME> is the directory where MOSEK was installed and  $\leq$ PLATFORM> is linux64x86 or linuxaarch64 depending on the version of MOSEK installed.

### 4.2.2 Mac OS

- 1. Download the MAC OS 64bit x86 MOSEK Optimization Suite distribution from [https://mosek.](https://mosek.com/downloads/) [com/downloads/](https://mosek.com/downloads/) and unpack it into a chosen directory.
- 2. Run the command

python <MSKHOME>/mosek/9.3/tools/platform/osx64x86/bin/install.py

where  $\triangle$ MSKHOME $>$  is the directory where **MOSEK** was installed. This will set up the appropriate shared objects required when using MOSEK.

3. Optionally add the path

<MSKHOME>/mosek/9.3/tools/platform/osx64x86/bin

to the OS variable PATH.

- 4. Troubleshooting:
	- Missing otool. If running the install.py script produces errors such as:

```
xcrun: error: invalid active developer path (/Library/Developer/
˓→CommandLineTools), missing xcrun at: /Library/Developer/CommandLineTools/
˓→usr/bin/xcrun
...
CalledProcessError: Command '['otool', '-L', '/users/username/mosek/9.0/
˓→tools/platform/osx64x86/bin/MOSEKLM']' returned non-zero exit status 1
```
then you need to install the command line tools, in particular otool. Depending on the OS version, this should be possible with one of the commands:

```
xcode-select --install
xcode-select --switch /Library/Developer/CommandLineTools
```
• Security exception in MacOS 10.15 (Catalina). If an attempt to run MOSEK on Mac OS 10.15 (Catalina) and later produces security exceptions (developer cannot be verified and similar) then use xattr to remove the quarantine attribute from all MOSEK executables and binaries. This can be done in one go with

xattr -dr com.apple.quarantine mosek

where mosek is the folder which contains the full MOSEK installation or MOSEK binaries. See [https://themosekblog.blogspot.com/2019/12/macos-1015-catalina-mosek-installation.](https://themosekblog.blogspot.com/2019/12/macos-1015-catalina-mosek-installation.html) [html](https://themosekblog.blogspot.com/2019/12/macos-1015-catalina-mosek-installation.html) for more information. If that does not help, use the system settings to allow running arbitrary unverified applications.

### 4.2.3 Windows, MSI installer

- 1. Make the right choice between the 32bit and 64bit versions. For instance if you plan to use MOSEK with 32bit Python or MATLAB the 32bit version of MOSEK should be selected. In general it is recommend to use the 64bit version though.
- 2. Download the Windows 32bit x86 or Windows 64bit x86 MOSEK Optimization Suite MSI installer from [https://mosek.com/downloads/.](https://mosek.com/downloads/)
- 3. Run the installer to complete the installation.
- 4. Check that the path

<MSKHOME>\mosek\9.3\tools\platform\<PLATFORM>\bin

was added to the OS variable PATH, where  $\triangle$ MSKHOME> is the directory where MOSEK was installed and <PLATFORM> is win64x86 or win32x86 depending on the version of MOSEK installed. This is necessary for Windows to locate the MOSEK shared libraries.

### 4.2.4 Windows, Manual installation

- 1. Make the right choice between the 32bit and 64bit versions. For instance if you plan to use MOSEK with 32bit Python or MATLAB the 32bit version of MOSEK should be selected. In general it is recommend to use the 64bit version though.
- 2. Download the Windows 32bit x86 or Windows 64bit x86 MOSEK Optimization Suite distribution from <https://mosek.com/downloads/> and unpack it into a chosen directory.
- 3. Add the path

<MSKHOME>\mosek\9.3\tools\platform\<PLATFORM>\bin

to the OS variable PATH, where <MSKHOME> is the directory where MOSEK was installed and  $\epsilon$ PLATFORM> is win64x86 or win32x86 depending on the version of MOSEK installed. This is necessary for Windows to locate the MOSEK shared libraries, especially if MOSEK is to be used e.g. from MATLAB.

### <span id="page-10-0"></span>4.3 Setting up the License

Regardless of the method of installation, MOSEK requires a license file to run.

#### Token server setup

If you are using a floating license with a token server then follow the instructions in the [Licensing Guide.](https://docs.mosek.com/9.3/licensing/index.html) This step is NOT required for trial and personal academic licenses in particular.

#### Client setup

In practice the license is contained in a file called

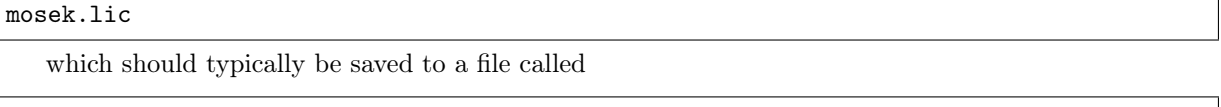

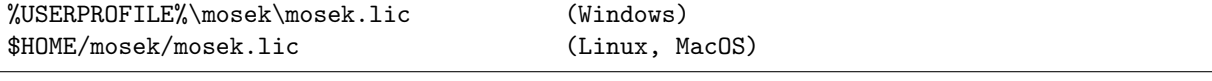

If the folder mosek in the home directory does not exists, then it should be created. The license can be tested with the program msktestlic. For further information about the license system, and other non-standard ways of setting up the license, please consult the [License Guide.](https://docs.mosek.com/9.3/licensing/index.html)

### <span id="page-10-1"></span>4.4 Finishing up

### Important:

- See the [Licensing Guide](https://docs.mosek.com/9.3/licensing/index.html) if you need more advanced help setting up the license.
- For most languages and interfaces some additional steps are required. Please follow the instructions in the relevant interface documentation available from [https://mosek.com/documentation/.](https://mosek.com/documentation/)